# **Versionsverwaltung mit git**

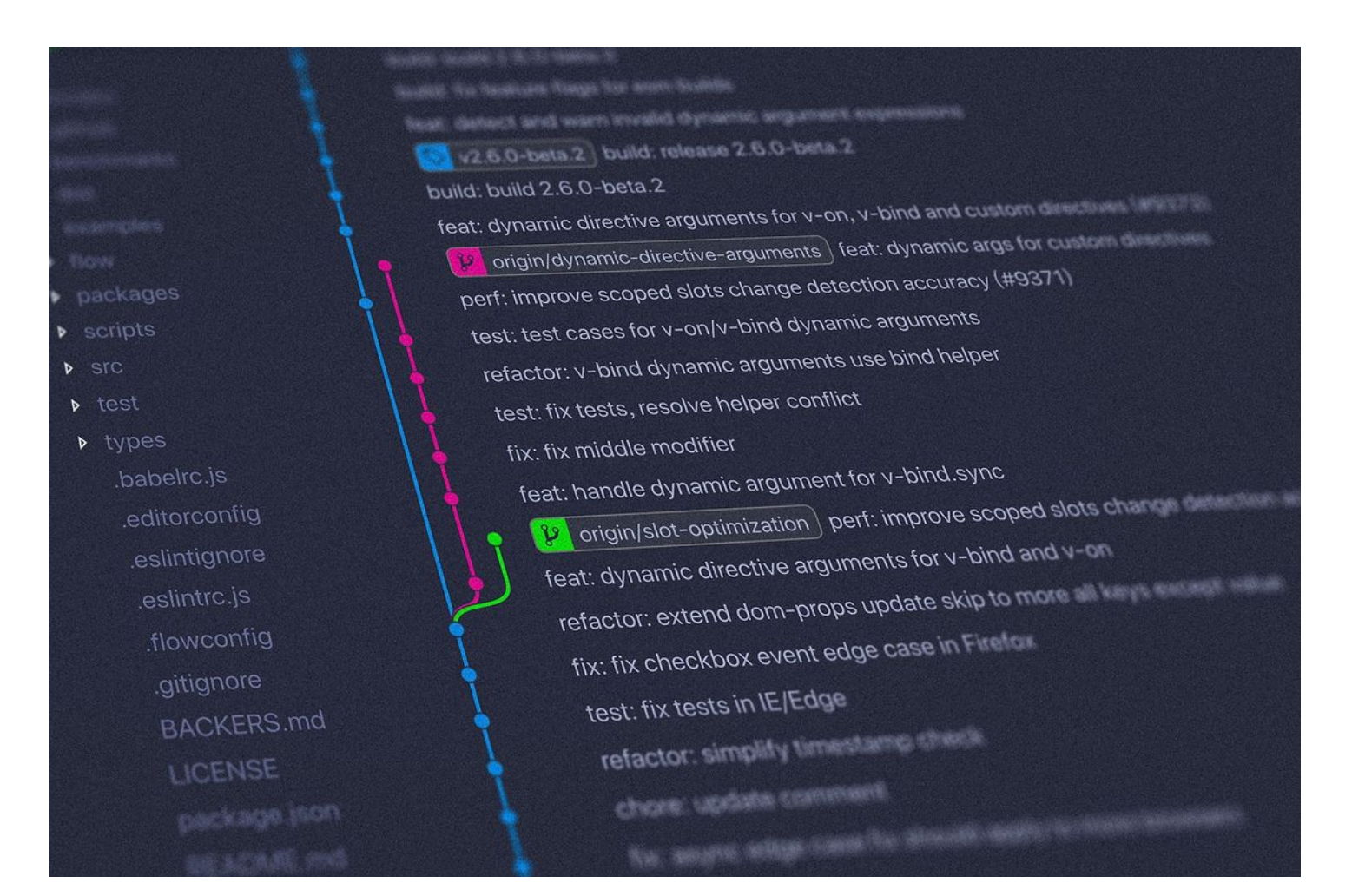

### Ein Verzeichnis unter Versionskontrolle stellen – Repository initialisieren

\$ mkdir webseite \$ cd webseite \$ git init Leeres Git-Repository in /home/frank/Downloads/webseite/.git/ initialisiert

## Das (lokale) Git-Repository befindet sich im Unterverzeichnis **.git**:

\$ ls -la insgesamt 132 drwxr-xr-x 3 frank frank 4096 24. Okt 13:32 . drwxr-xr-x 21 frank frank 122880 24. Okt 13:32 .. drwxr-xr-x 7 frank frank 4096 24. Okt 13:32 .git

#### Namen und Mailadresse korrekt einstellen:

git config user.email "meine@mail.adresse.hier" git config user.name "John Doe"

- Einstellungen nur fürs Repository
- Einstellungen für alle Repos auf einem Rechner: --global

Lokale Einstellungen in .git/config:

```
[frank@rita webseite]$ git config user.name "John Doe"
[frank@rita webseite]$ git config user.email "john.doe@nirgends.nix"
[frank@rita webseite]$ cat .git/config 
[core]
       reposition = 0
       filemode = truebare = false logallrefupdates = true
[user]
        name = John Doe
       email = john.doe@nirgends.nix
```
## **git status**

[frank@rita webseite]\$ git status Auf Branch main

Noch keine Commits

nichts zu committen (erstellen/kopieren Sie Dateien und benutzen Sie "git add" zum Versionieren)

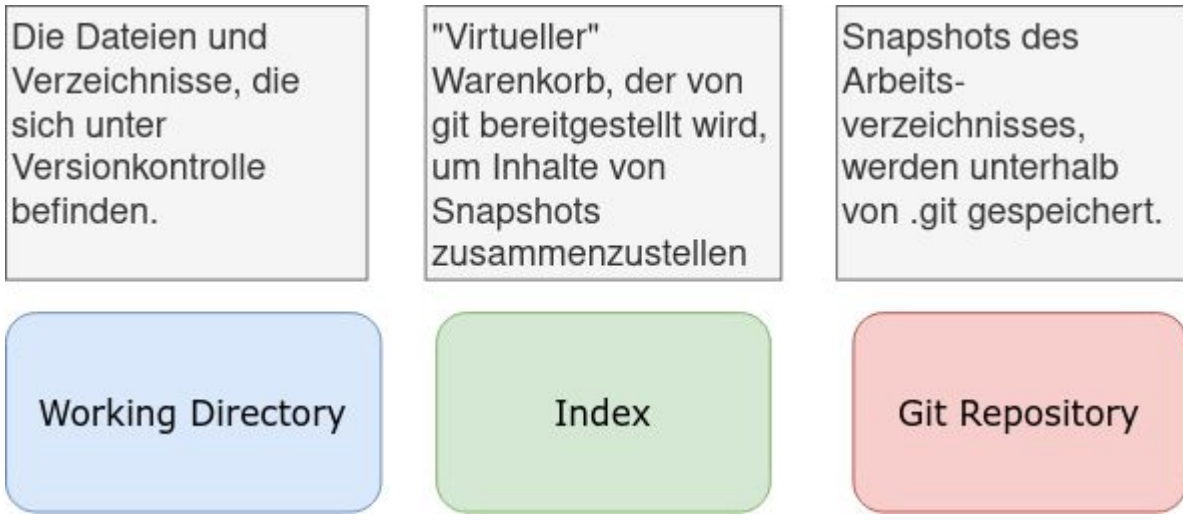

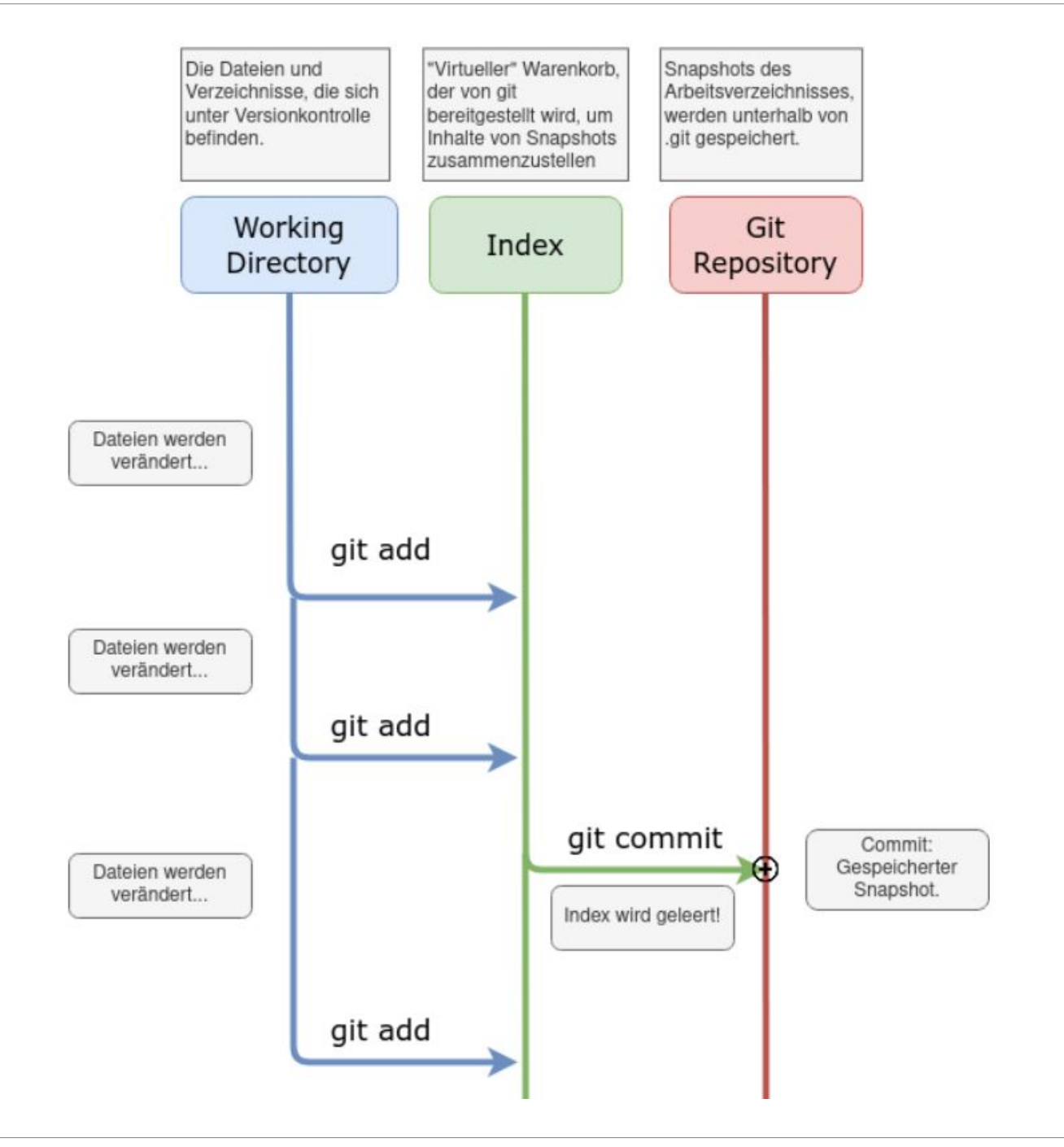

#### Neue Dateien nur im Arbeitsverzeichnis ("unversioniert"):

```
[frank@rita webseite]$ git status
Auf Branch main
Noch keine Commits
Unversionierte Dateien:
  (benutzen Sie "git add <Datei>...", um die Änderungen zum Commit vorzumerken)
      index.html
      style.css
nichts zum Commit vorgemerkt, aber es gibt unversionierte Dateien
(benutzen Sie "git add" zum Versionieren)
```

```
[frank@rita webseite]$ git status
Auf Branch main
Noch keine Commits
Unversionierte Dateien:
  (benutzen Sie "git add <Datei>...", um die Änderungen zum Commit vorzumerken)
       index.html
      style.css
nichts zum Commit vorgemerkt, aber es gibt unversionierte Dateien
(benutzen Sie "git add" zum Versionieren)
```
#### Dateien zum Commit vormerken (in den Index aufnehmen):

```
[frank@rita webseite]$ git add index.html
[frank@rita webseite]$ git status
Auf Branch main
Noch keine Commits
Zum Commit vorgemerkte Änderungen:
 (benutzen Sie "ait rm --cached <Datei>..." zum Entfernen aus der Staaing-Area)
      neue Datei: index.html
Unversionierte Dateien:
 (benutzen Sie "git add <Datei>...", um die Änderungen zum Commit vorzumerken)
      style.css
```

```
[frank@rita webseite]$ ait add index.html
[frank@rita webseite]$ git status
Auf Branch main
Noch keine Commits
Zum Commit vorgemerkte Änderungen:
 (benutzen Sie "git rm --cached <Datei>..." zum Entfernen aus der Staging-Area)
      neue Datei:
                      index.html
Unversionierte Dateien:
 (benutzen Sie "git add <Datei>...", um die Änderungen zum Commit vorzumerken)
      style.css
```
#### Commit durchführen:

```
[frank@rita webseite]$ git commit -m "Erster commit"
[main (Root-Commit) bb0d027] Erster commit
1 file changed, 0 insertions(+), 0 deletions(-)
 create mode 100644 index.html
[frank@rita webseite]$ git status
Auf Branch main
Unversionierte Dateien:
  (benutzen Sie "git add <Datei>...", um die Änderungen zum Commit vorzumerken)
      style.css
nichts zum Commit vorgemerkt, aber es gibt unversionierte Dateien
(benutzen Sie "git add" zum Versionieren)
```
#### $\rightarrow$  Index leer!

# **git log**

[frank@rita webseite]\$ git log commit 893b24e60a391d2064ea37e61d4af0435bec4f7d (HEAD -> main) Author: John Doe <john.doe@nirgends.nix> Date: Wed Apr 28 20:16:28 2021 +0200

CSS hinzugefügt

commit bb0d027bd6376da3d67c46bbeeb14e5fd1623581 Author: John Doe <john.doe@nirgends.nix> Date: Wed Apr 28 15:35:30 2021 +0200

Erster commit